### Podnožje oblačnega monitorja SB4B1927CB

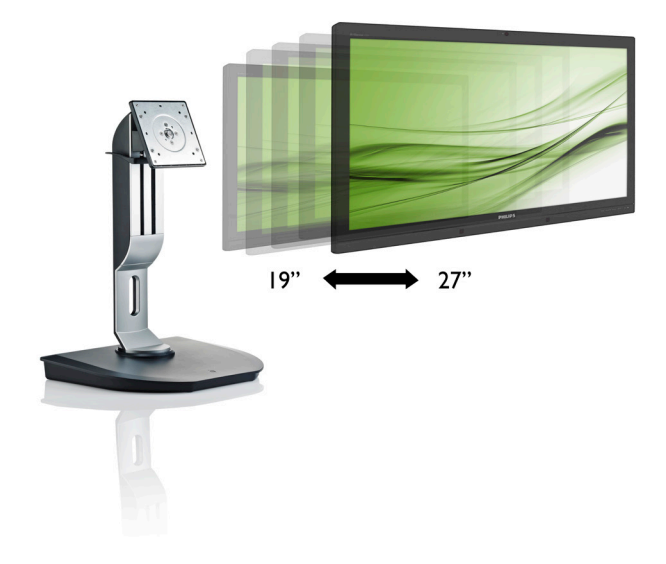

## <www.philips.com/welcome>

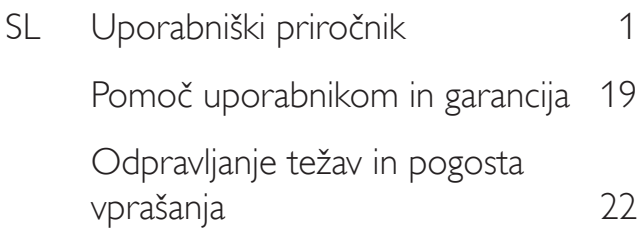

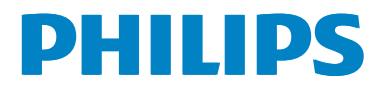

## Kazalo vsebine

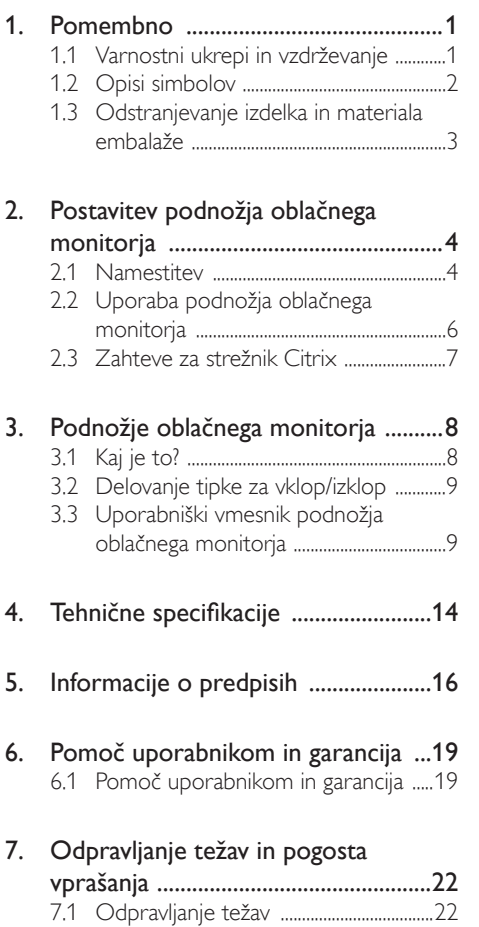

## <span id="page-2-1"></span><span id="page-2-0"></span>1. Pomembno

Ta elektronski uporabniški priročnik je namenjen vsakomur, ki uporablja podnožje oblačnega monitorja Philips.Vzemite si čas in preberite ta uporabniški priročnik, preden začnete uporabljati podnožje oblačnega monitorja.Vsebuje pomembne informacije in podatke o upravljanju vašega monitorja.

Philipsova garancija velja pod pogojem, da z izdelkom ravnate njegovi namembnosti primerno, v skladu z uporabniškimi navodili in ob predložitvi originalnega računa ali potrdila o plačilu, na katerem so navedeni datum nakupa, ime trgovca in model ter produkcijska številka izdelka.

### 1.1 Varnostni ukrepi in vzdrževanje

### **<sup>1</sup>** Opozorila

Uporaba kontrol, prilagoditev ali postopkov, ki niso navedeni v tej dokumentaciji, lahko povzroči udare, električno in/ali mehansko nevarnost.

Pri priključitvi ali uporabi podnožja oblačnega monitorja preberite in upoštevajte ta navodila.

### Uporaba monitorja

- Podnožia oblačnega monitoria ne izpostavljajte neposredni sončni svetlobi ali drugi močni svetlobi ter ga ne postavljajte v bližino virov toplote. Dolgotrajna izpostavljenost takšnim vplivom lahko povzroči razbarvanje in poškodovanje podnožja oblačnega monitorja.
- Odstranite predmete, ki bi lahko padli v prezračevalne odprtine ali onemogočili pravilno hlajenje elektronike podnožja oblačnega monitorja.
- Reže in odprtine na ohišju zaslona so namenjene prezračevanju, zato ne smejo biti pokrite.
- Ko nameščate podnožje oblačnega monitorja, se prepričajte, da sta napajalni vtič in električna vtičnica zlahka dostopna.
- Če izključite podnožje oblačnega monitorja tako, da iztaknete napajalni kabel za izmenični ali enosmerni tok, počakajte 6 sekund, preden kabel znova priključite.
- Ves čas uporabljajte le napajalni kabel, ki je odobren s strani podjetja Philips. Če napajalni kabel manjka, se obrnite na lokalni servisni center. (Obrnite se na Informacijski center za pomoč in podporo strankam/ potrošnikom)
- Podnožja oblačnega monitorja med delovanjem ne izpostavljajte močnim vibracijam ali udarcem.
- Med uporabo in transportom pazite, da podnožja oblačnega monitorja ne izpostavljate udarcem oziroma padcem.

### Vzdrževanje

- Ne pritiskajte premočno na zaslon LCD, da ne boste poškodovali podnožja oblačnega monitorja. Ko želite podnožje oblačnega monitorja dvigniti, ga primite za okvir. Pri dviganju ne polagajte dlani ali prstov na zaslon LCD.
- Če podnožja oblačnega monitorja dlje časa ne boste uporabljali, ga izključite iz električnega omrežja.
- Iz električnega omrežja ga izključite tudi, ko ga želite očistiti. Pri tem uporabite rahlo navlaženo mehko krpo. Zaslon lahko očistite z vlažno krpo le, kadar je napajanje izključeno. Za čiščenje podnožja oblačnega monitorja ne uporabljajte organskih topil, kot so alkohol ali amoniakovi preparati.
- Da se izognete nevarnosti električnega udara ali trajne poškodbe izdelka, podnožja oblačnega monitorja ne izpostavljajte prahu, dežju, vodi ali pretirano vlažnemu okolju.
- Če se podnožje oblačnega monitorja zmoči, ga takoj obrišite s suho, mehko krpo.
- Če v notranjost podnožja oblačnega monitorja prodrejo tujki ali voda, takoj izklopite napajanje in izvlecite vtič iz električne vtičnice. Nato odstranite snov ali vodo in ga pošljite v center za vzdrževanje.
- Podnožja oblačnega monitorja ne shranjujte ali uporabljajte na mestih, ki so izpostavljena vročini, neposredni sončni svetlobi ali skrajnemu mrazu.

- <span id="page-3-0"></span>Za najboljše delovanje in dolgo življenjsko dobo uporabljajte podnožje oblačnega monitorja v prostorih, kjer sta temperatura in vlaga v spodaj navedenih razponih.
	- Temperatura: 0-40 °C
	- • Vlaga: 20–80% RH

### Storitve

- Ohišje zaslona lahko odpre le pooblaščeno servisno osebje.
- Če je potreben kakršen koli dokument za popravilo ali nastavitev, se obrnite na lokalni servisni center. (glejte poglavje "Informacijski center")
- Za informacije o transportu glejte "Tehnične specifikacije".
- Podnožja oblačnega monitorja ne puščajte v avtomobilu ali prtljažniku na neposredni sončni svetlobi.

### Opomba

Če podnožje oblačnega monitorja ne deluje normalno ali če niste prepričani, kateri postopek morate izbrati v teh navodilih za uporabo, se posvetujte s pooblaščenim servisnim tehnikom.

### 1.2 Opisi simbolov

Naslednja podpoglavja opisujejo dogovorjene oznake, uporabljene v tem dokumentu.

### Opombe, opozorila in svarila

Deli besedila v teh navodilih lahko vključujejo ikone oziroma so natisnjeni v krepkem ali ležečem tisku.Ti deli vsebujejo opombe, opozorila ali svarila. Uporabljajo se na naslednji način:

### Opomba

Ta ikona označuje pomembne informacije in nasvete za boljšo uporabo računalniškega sistema.

### **A** Pozor

Ta ikona označuje informacije o preprečevanju poškodb na strojni opremi ali izgube podatkov.

### **<sup>1</sup>** Opozorilo

Ta ikona označuje nevarnost nastanka telesnih poškodb in navodila o preprečevanju le-teh.

Nekatera opozorila se pojavljajo tudi v drugem formatu in ne vključujejo ikon.V takšnih primerih so opozorila določena s strani pristojnega zakonodajnega organa.

### <span id="page-4-0"></span>1.3 Odstranjevanje izdelka in materiala embalaže

Direktiva o ravnanju z odpadno električno in elektronsko opremo (WEEE)

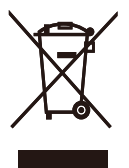

This marking on the product or on its packaging illustrates that, under European Directive 2012/19/EU governing used electrical and electronic appliances, this product may not be disposed of with normal household waste.You are responsible for disposal of this equipment through a designated waste electrical and electronic equipment collection. To determine the locations for dropping off such waste electrical and electronic, contact your local government office, the waste disposal organization that serves your household or the store at which you purchased the product.

Your new cloud monitor base contains materials that can be recycled and reused. Specialized companies can recycle your product to increase the amount of reusable materials and to minimize the amount to be disposed of.

All redundant packing material has been omitted.We have done our utmost to make the packaging easily separable into mono materials.

Please find out about the local regulations on how to dispose of your old cloud monitor base and packing from your sales representative.

### Taking back/Recycling Information for **Customers**

Philips establishes technically and economically viable objectives to optimize the environmental performance of the organization's product, service and activities.

From the planning, design and production stages, Philips emphasizes the important of making products that can easily be recycled.At Philips, end-of-life management primarily entails par ticipation in national take-back initiatives and recycling programs whenever possible, preferably in cooperation with competitors, which recycle all materials (products and related packaging material) in accordance with all Environmental Laws and taking back program with the contractor company.

Your display is manufactured with high quality materials and components which can be recycled and reused.

To learn more about our recycling program please visit

[http://www.philips.com/sites/philipsglobal/](http://www.philips.com/sites/philipsglobal/about/sustainability/ourenvironment/productrecyclingservices.page) [about/sustainability/ourenvironment/](http://www.philips.com/sites/philipsglobal/about/sustainability/ourenvironment/productrecyclingservices.page) [productrecyclingservices.page](http://www.philips.com/sites/philipsglobal/about/sustainability/ourenvironment/productrecyclingservices.page)

<span id="page-5-0"></span>2. Postavitev podnožja oblačnega monitorja

### 2.1 Namestitev

### 1 Vsebina paketa

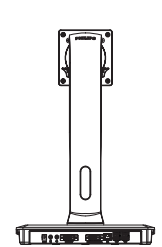

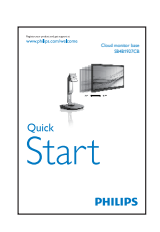

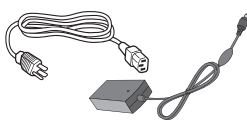

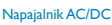

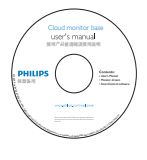

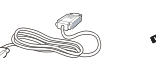

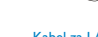

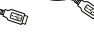

DVI Kabel za LAN Kabel USB

### **2** Pritrdite podnožje oblačnega monitorja na monitor

1. Položite monitor s prednjo ploskvijo na gladko površino. Pazite, da zaslona ne opraskate ali poškodujete.

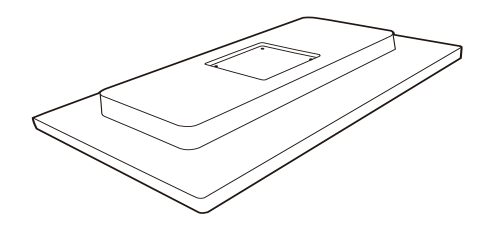

2. Pripeti na osnovo območja VESA mount.

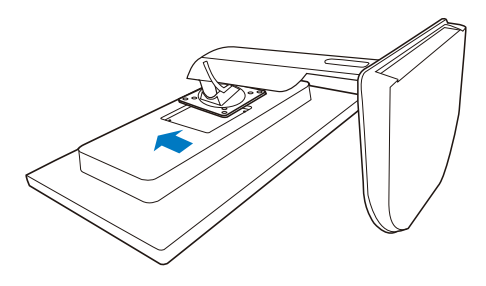

3. Z izvijačem privijte 4 vijake.

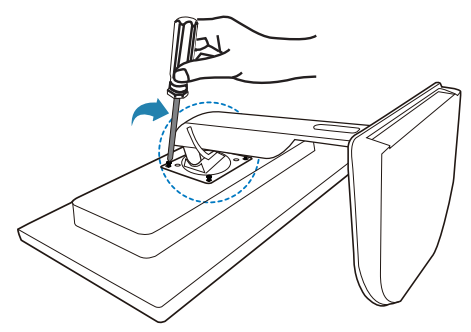

### **B** Priključitev na monitor in strežnik

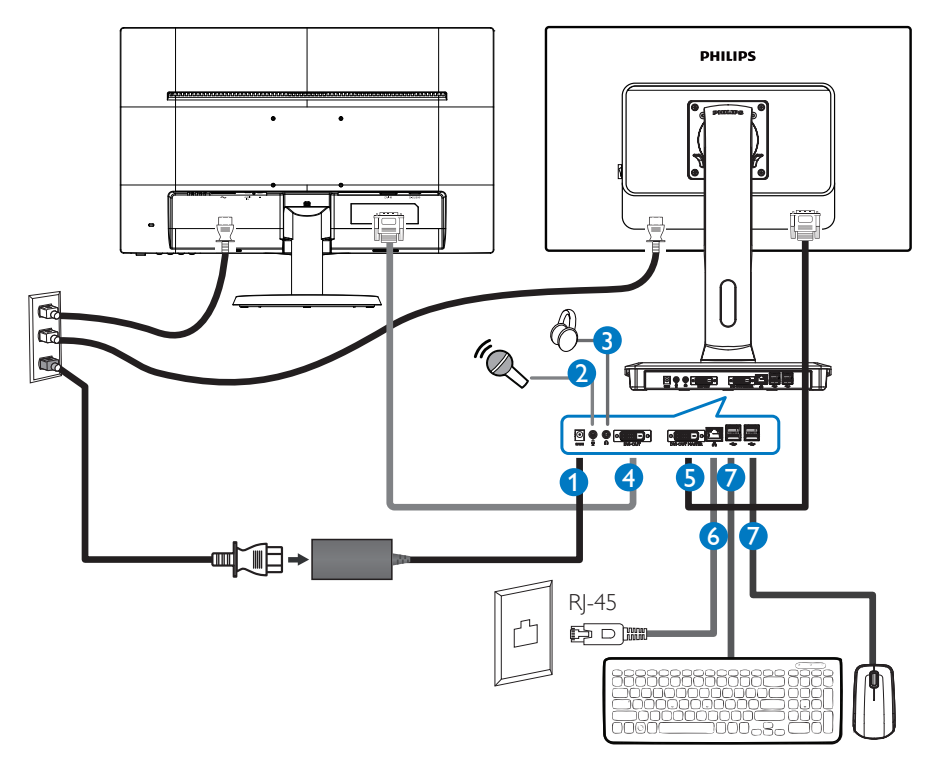

- **1** Vhodni napajalni pretvornik 12V enosmerno, 3 A
- **2** Vhod za mikrofon
- **3** Vhod za slušalke
- **4** Podrejeni DVI-OUT
- **5** Glavni DVI-OUT
- **6** Ethernet (10/100/1000 Mb/s)
- **7** Vrata USB 2.0

### Priključitev na podnožje oblačnega monitorja

- 1. Signalni kabel monitorja priključite v priključek za video na hrbtni strani podnožja oblačnega monitorja.
- 2. Kabel RJ-45 za LAN priključite v vrata za LAN na hrbtni strani podnožja oblačnega monitorja.
- 3. Napajalni kabel monitorja in podnožja oblačnega monitorja priključite v bližnjo vtičnico.
- 4. Vklopite monitor in podnožje oblačnega monitorja. Če je na monitorju prikazana slika, je namestitev končana.

### <span id="page-7-0"></span>2.2 Uporaba podnožja oblačnega monitorja

Opis upravljalnih gumbov

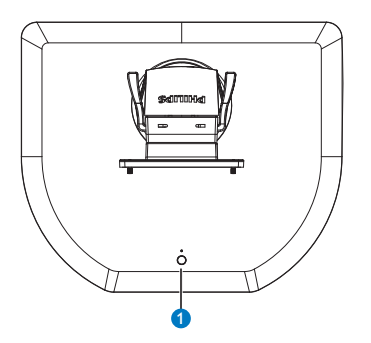

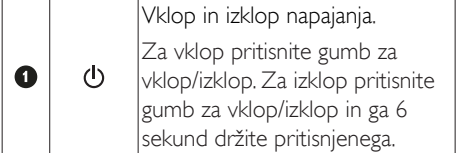

### $\bigoplus$  Opomba

Ko je podnožje oblačnega monitorja v stanju z izklopljenim enosmernim napajanjem, lahko skrbnik gostiteljskega strežnika uporabi funkcijo WOL (Wake-On-Lan – prebujanje prek omrežja LAN). Ko je funkcijaWOL aktivirana, indikatorska lučka LED za napajanje eno sekundo utripa.

Ko je podnožje oblačnega monitorja v stanju z izklopljenim enosmernim napajanjem, vrata USB v stanju mirovanja ne dovajajo napajanja 5V.

### 2 Fizične funkcije

### Nagib

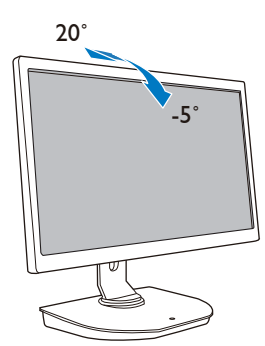

Vrtenje

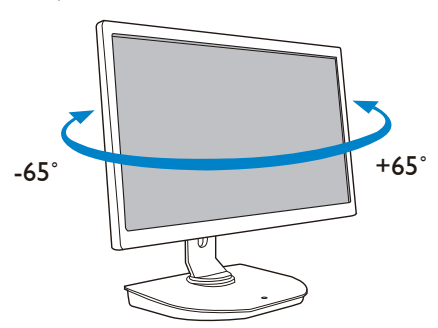

### Prilagoditev višine

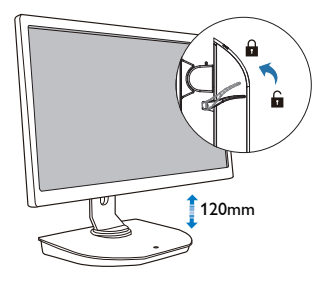

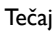

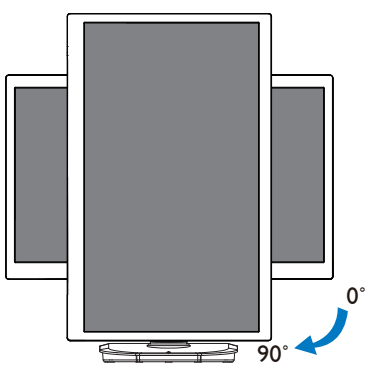

### <span id="page-8-0"></span>2.3 Zahteve za strežnik Citrix

### **1** Programska oprema Citrix

- 1. XenDesktop 5.5 ali novejša različica v Windows 7 SP1 (32-bitni ali 64-bitni)
- 2. XenApp 6.5 ali novejša različica v Windows Server 2008 R2
- 3. VDI-In-a-Box 5.0 ali višja različica z virtualnim strojem v Windows 7 SP1 (32bitni ali 64-bitni)

### **2** Omrežje:

LAN z 1,0 Gb/s z minimalno zakasnitvijo

## <span id="page-9-0"></span>3. Podnožje oblačnega monitorja

## 3.1 Kaj je to?

Podnožje oblačnega monitorja Philips je ultralahki/lahki odjemalec za infrastrukturo vir tualnih namiznih računalnikov (VDI). InfrastrukturaVDI organizacijam ponuja večjo prilagodljivost, lažje upravljanje, povečano stopnjo varnosti in znižanje stroškov. Z infrastrukturo VDI lahko skrbniki IT lažje prilagajajo informacijsko tehnologijo spremembam v organizaciji ter uvajajo nove sisteme in posodobitve. Centralizirana narava infrastruktureVDI skrbnikom IT omogoča lažje upravljanje in povečano stopnjo varnosti. VDI omogoča organizacijam prihranke pri vzpostavljanju IT zaradi nižjih stroškov infrastrukture in električne energije. Podnožje oblačnega monitorja Philips omogoča montažo obstoječih 19–27" (48,2–68,6 cm) monitorjev z montažnim nastavkomVESA.

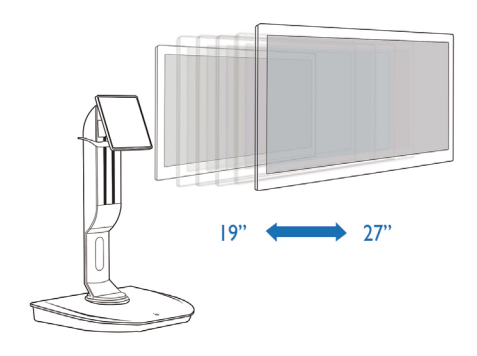

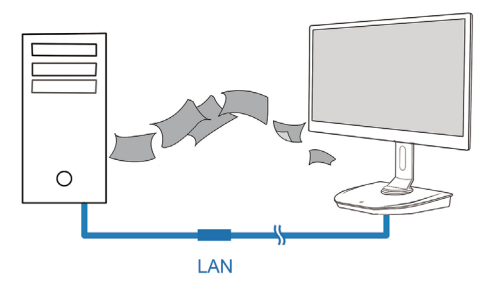

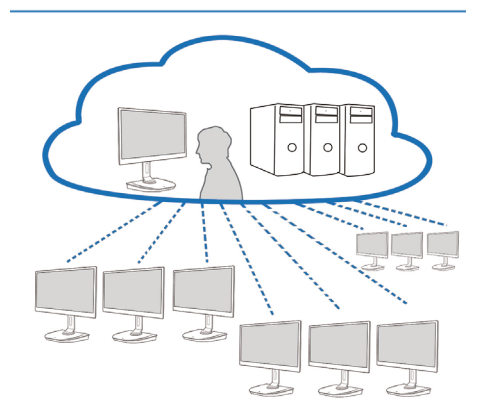

### <span id="page-10-0"></span>3.2 Delovanje tipke za vklop/izklop

### **1** Uporaba podnožja oblačnega monitorja

- 1. Kratko pritisnite tipko za vklop/izklop, da vklopite podnožje oblačnega monitorja.
- 2. Za izklop pritisnite gumb za vklop/izklop in ga 6 sekund držite pritisnjenega.
- 3. Ko priklopite napajanje z izmeničnim tokom, se lučka LED za eno sekundo prižge, nato pa ugasne. S tem dejanjem pripravite funkcijo WOL in izklopite podnožje oblačnega monitorja.
- 4. Ko je podnožje oblačnega monitorja v stanju z izklopljenim enosmernim napajanjem, vrata USB v stanju mirovanja ne dovajajo napajanja 5 V.

### 3.3 Uporabniški vmesnik podnožja oblačnega monitorja

### **1** Priključitev za uporabo podnožja oblačnega monitorja

- 1. Podnožje oblačnega monitorja s kablom za LAN priključite na usmerjevalnik.
- 2. Podnožje oblačnega monitorja povežite s tipkovnico in miško.
- 3. Podnožje oblačnega monitorja z napajalnim kablom priključite v električno vtičnico.
- 4. Pritisnite tipko za vklop/izklop, da vklopite podnožje oblačnega monitorja.

### **2** Uporabniški vmesnik za uporabo podnožja oblačnega monitorja

1. Outline (Oris)

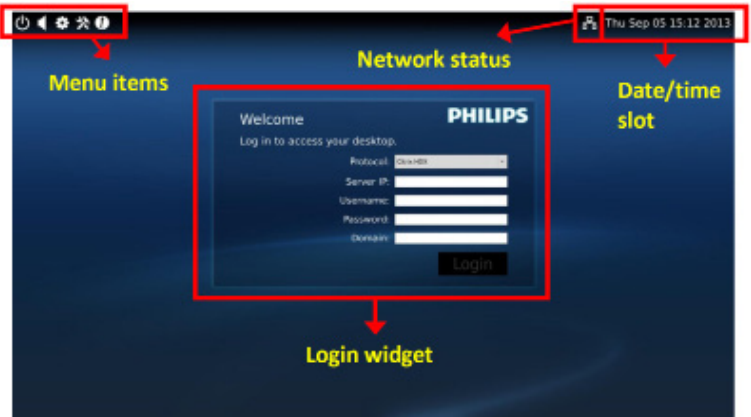

3. Vdelana programska podnožja oblačnega monitorja

### 2. Login widget (Zaslonski gradnik za prijavo)

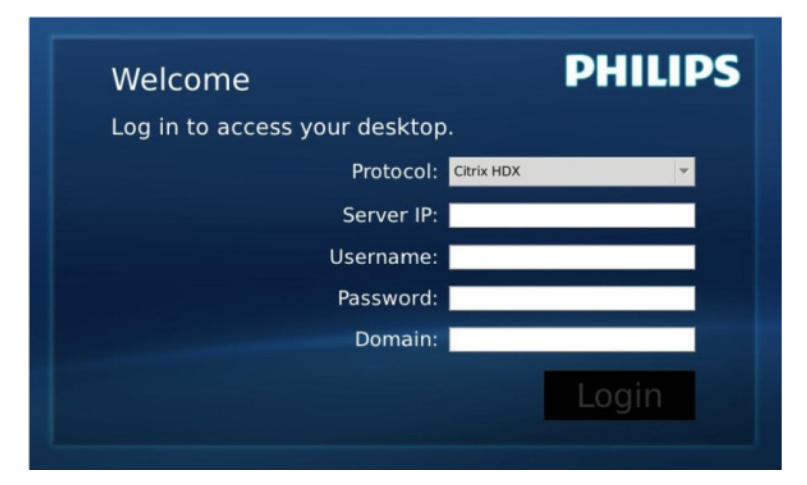

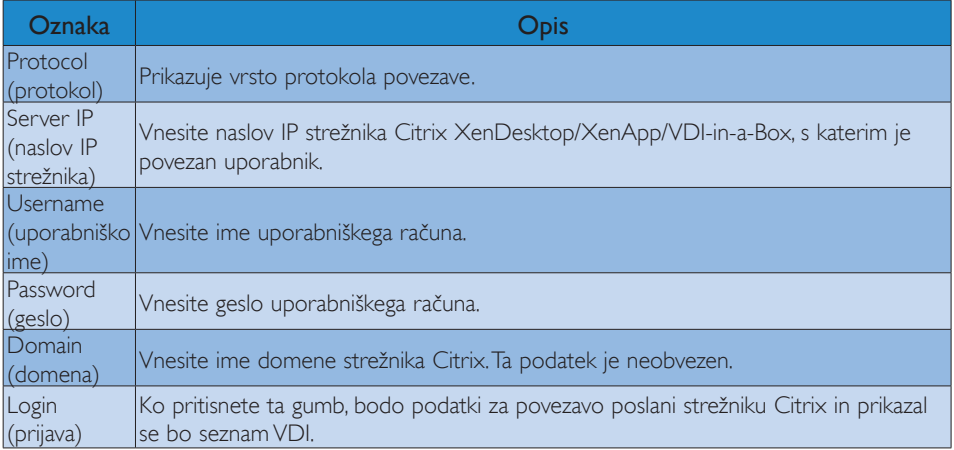

### 3. Vrstica stanja

## PB Wed Aug 28 18:13 2013

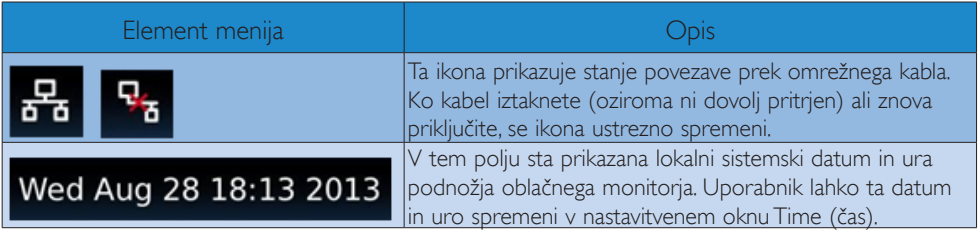

3. Vdelana programska podnožja oblačnega monitorja

4. Elementi menija

# **\*\*0**

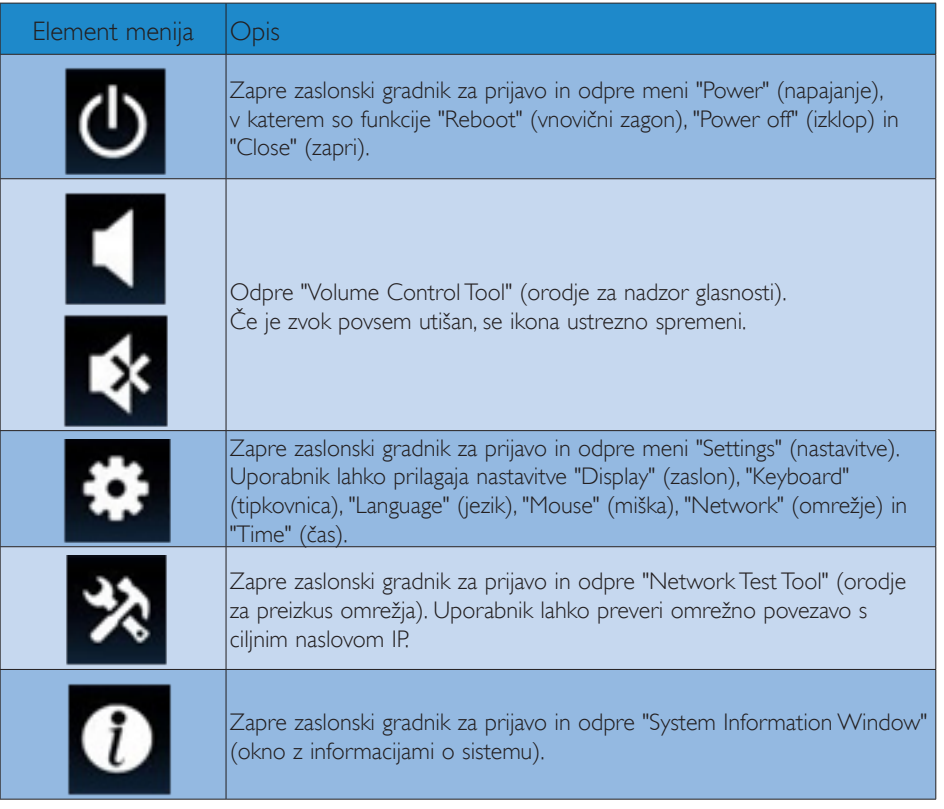

### **3** Omrežne nastavitve podnožja oblačnega monitorja

Ob zagonu sistema bo podnožje oblačnega monitorja za določitev lokalnega naslova IP privzeto zahtevalo strežnik DHCP. Uporabnik lahko odpre meni "Settings" (nastavitve) -- "Network" (omrežje) in izbere nastavitev DHCP ali Static IP (statični IP).

### DHCP

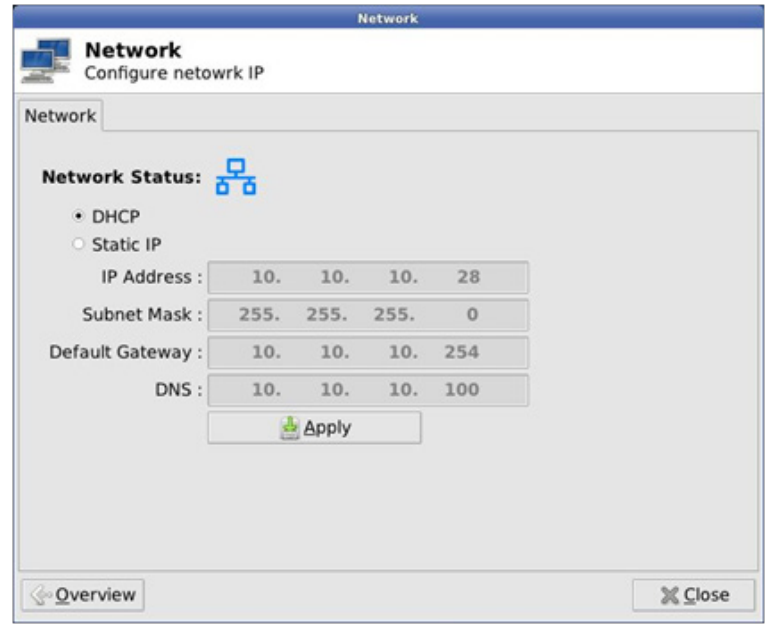

Static IP (statični IP)

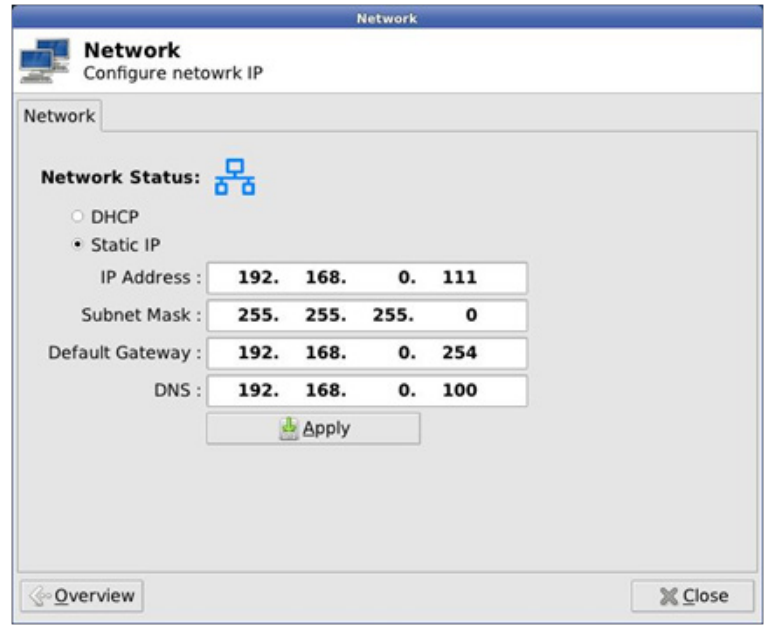

3. Vdelana programska podnožja oblačnega monitorja

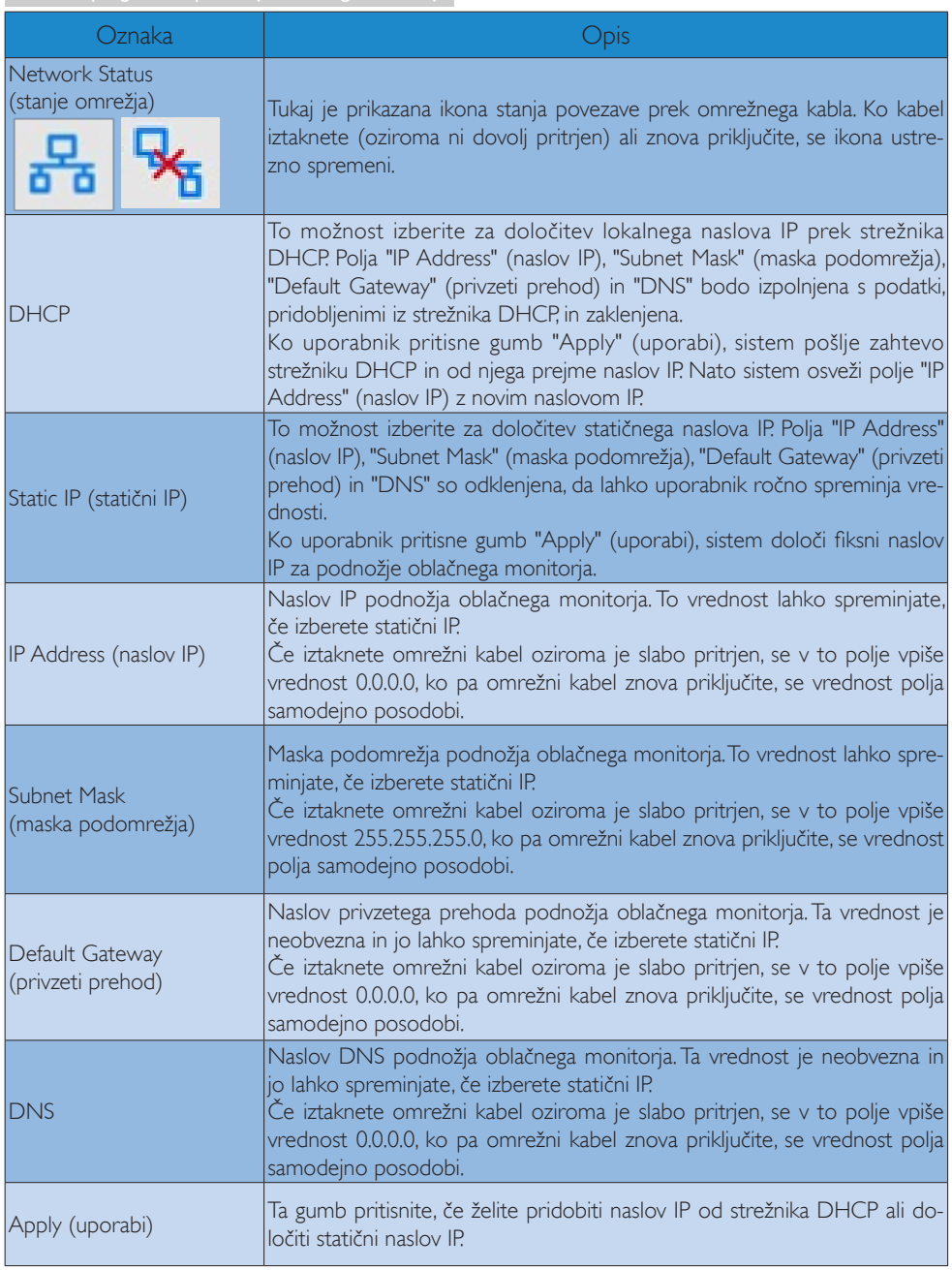

## <span id="page-15-0"></span>4. Tehnične specifikacije

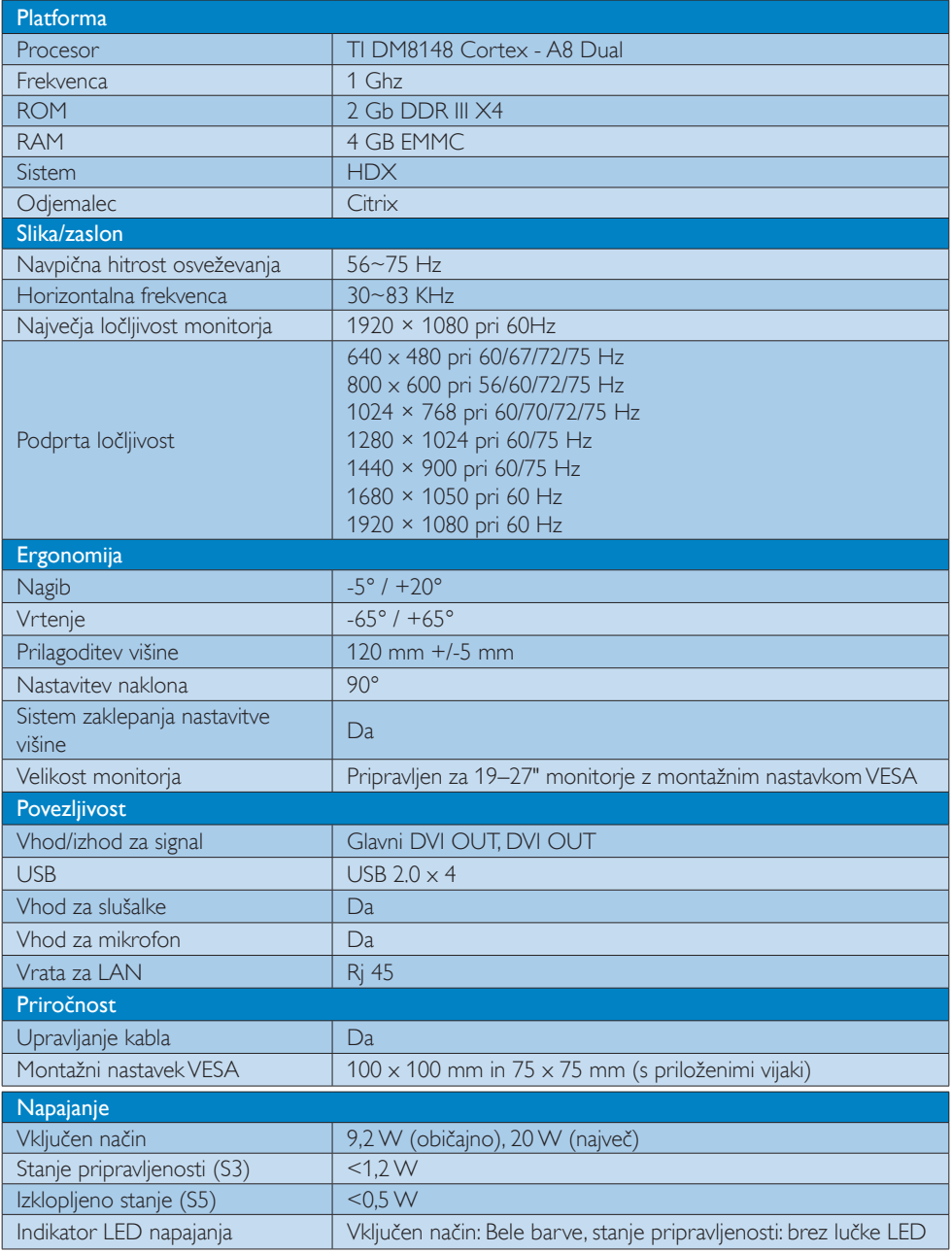

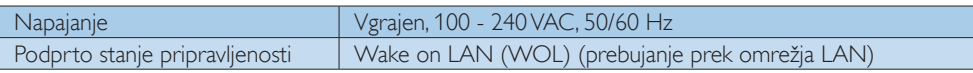

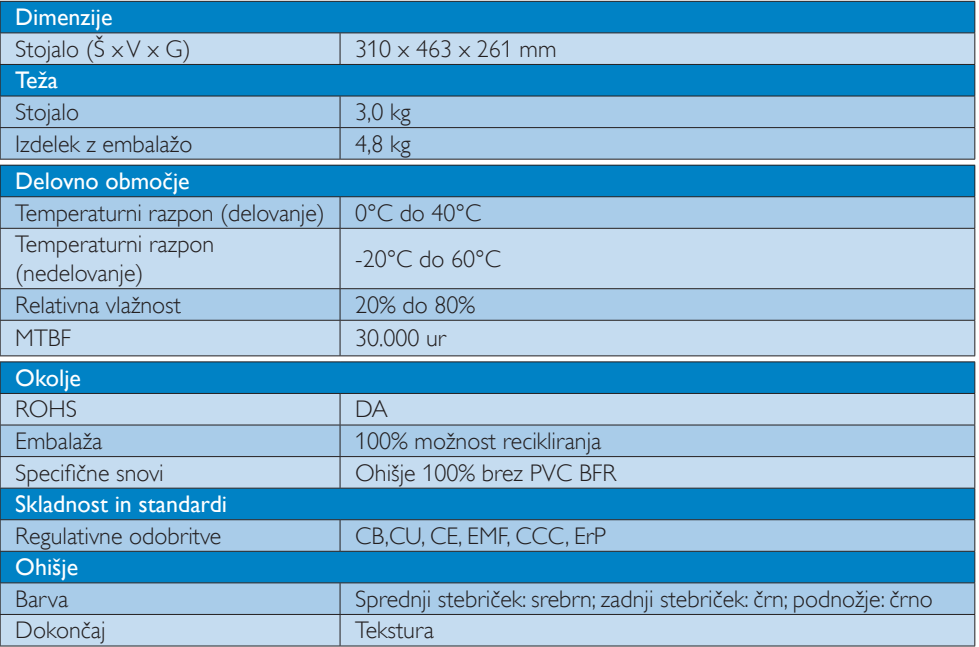

### **Opomba**

- 1. Ko je podnožje oblačnega monitorja v stanju z izklopljenim enosmernim napajanjem, vrata USB v stanju mirovanja ne dovajajo napajanja 5V.
- 2. Ti podatki se lahko spremenijo brez predhodnega opozorila. Najnovejšo različico prospekta lahko prenesete s spletnega mesta www.philips.com/support.
- 3. Podnožje oblačnega monitorja podpira ločljivosti s širino  $\geq$  1024 in višino  $\geq$  720 ter do 1920 x 1200 pri 60Hz (RB) za oba izhoda DVI-D. "RB" pomeni "Reduced Blanking" (omejeni način prikazovanja praznega zaslona). Pri ločljivostih 1920  $\times$  1200 pri 60 Hz in 1920  $\times$  1080 pri 60 Hz so podprti le omejeni načini prikazovanja praznega zaslona. Standardni načini prikazovanja praznega zaslona v teh načinih delovanja podnožja oblačnega monitorja niso podprti.
- 4. Podnožje oblačnega monitorja ne podpira zaznavanja podatkov EDID brez izklopa in vnovičnega vklopa. Sistem omogoči ustrezne video vhode le, če uporabnik priključi kable DVI-D pred vklopom podnožja oblačnega monitorja.

## <span id="page-17-0"></span>5. Informacije o predpisih

### CE Declaration of Conformity

This product is in conformity with the following standards

- • EN60950-1:2006+A11:2009+A1:20 10+A12:2011 (Safety requirement of Information Technology Equipment).
- EN55022:2010 (Radio Disturbance requirement of Information Technology Equipment).
- EN55024:2010 (Immunity requirement of Information Technology Equipment).
- • EN61000-3-2:2006 +A1:2009+A2:2009 (Limits for Harmonic Current Emission).
- • EN61000-3-3:2008 (Limitation of Voltage Fluctuation and Flicker) following provisions of directives applicable.
- 2006/95/EC (Low Voltage Directive).
- 2004/108/EC (EMC Directive).
- 2009/125/EC (ErP, Energy-related Product Directive, EU 617/2013 Implementing)
- 2011/65/EU (RoHS Directive)

And is produced by a manufacturing organization on ISO9000 level.

### EN 55022 Compliance (Czech Republic Only)

This device belongs to category B devices as described in EN 55022, unless it is specifically stated that it is a Class A device on the specification label. The following applies to<br>devices in Class A device on the specification label. The following applies to<br>devices in Class A of EN 55022 (radius of protect device is obliged to take all steps necessary to remove sources of interference to telecommunication or other devices.

Pokud není na tvoovém štítku počítače uvedeno, že spadá do do třídy A podle EN 55022. s on the main that the extra state position of the state of the state of the state of the state of the state o<br>The state state of the state of the state of the state of the zame and the state of the state of the state of<br>T jiných zařízení je uživatel povinnen provést taková opatřaní, aby rušení odstranil.

### Polish Center for Testing and Certification **Notice**

The equipment should draw power from a socket with an attached protection circuit (a three-prong socket).All equipment that works together (computer, monitor, printer, and so on) should have the same power supply source.

The phasing conductor of the room's electrical installation should have a reserve short-circuit protection device in the form of a fuse with a nominal value no larger than 16 amperes (A).

To completely switch off the equipment, the power supply cable must be removed from the power supply socket, which should be located near the equipment and easily accessible.

A protection mark "B" confirms that the equipment is in compliance with the protection usage requirements of standards PN-93/T-42107 and PN-89/E-06251.

### Wymagania Polskiego Centrum Badań i Certyfikacji

Urządzenie powinno być zasilane z gniazda z przyłączonym obwodem ochronnym (gniazdo z<br>kołkiem). Współpracujące ze sobą urządzenia (komputer, monitor, drukarka) powinny być zasilane<br>z tego samego źródła.

Instalacja elektryczna pomieszczenia powinna zawierać w przewodzie fazowym rezerwową ochronę<br>przed zwarciami, w postaci bezpiecznika o wartości znamionowej nie większej niż 16A (amperów). .<br>W celu całkowitego wyłączenia urządzenia z sieci zasilania, należy wyjąć wtyczkę kabla<br>zasilającego z gniazdka, które powinno znajdować się w pobliżu urządzenia i być łatwo dostępne. Znak bezpieczeństwa "B" potwierdza zgodność urządzenia z wymaganiami bezpieczeństwa użytkowania zawartymi w PN-93/T-42107 i PN-89/E-06251.

### Pozostałe instrukcje bezpieczeństwa

- Nie należy używać wtyczek adapterowych lub usuwać kołka obwodu ochronnego z wtyczki. Jeżeli konieczne jest użycie przedłużacza to należy użyć przedłużacza 3-żyłowego z prawidłowo połączonym przewodem ochronnym.
- prawiatowo potączonym przewoacen ocnromym.<br>System komputerowy należy zabezpieczyć przez nagłymi, chwilowymi wzrostami lub spadkami napięcia, używając eliminatora przepięć, urządzenia dopasowującego lub<br>bezzakłoceniowego źr
- · Należy upewnić się, aby nic nie leżało na kablach systemu komputerowego, oraz aby kable nie były umieszczone w miejscu, gdzie można byłoby na nie nadeptywać lub potykać się o nie.
- Nie należy rozlewać napojów ani innych płynów na system komputerowy.
- $\bullet$  Nie należy wpychać żadnych przedmiotów do otworów systemu komputerowego, gdyż może to spowodować pożar lub porażenie prądem, poprzez zwarcie elementów wewnętrznych.
- to spowoarowa pozar tuo porazente prącent, poprzez zwarcu e tementow wewnętrznych.<br>System komputerowy powinien znajdować się z dała od grzejników i źródel ciępła. Ponadto, mie należy blokować otworów wemylacyjnych. Należy

### North Europe (Nordic Countries) Information

### Placering/Ventilation

### VARNING:

FÖRSÄKRA DIG OM ATT HUVUDBRYTARE OCH UTTAG ÄR LÄTÅTKOMLIGA, NÄR DU STÄLLER DIN UTRUSTNING PÅPLATS.

### Placering/Ventilation ADVARSEL:

SØRG VED PLACERINGEN FOR, AT NETLEDNINGENS STIK OG STIKKONTAKT ER NEMTTILGÆNGELIGE.

Paikka/Ilmankierto

### VAROITUS:

SIJOITA LAITE SITEN, ETTÄ VERKKOJOHTO VOIDAAN TARVITTAESSA HELPOSTI IRROTTAA PISTORASIASTA.

Plassering/Ventilasjon

ADVARSEL: NÅR DETTE UTSTYRET PLASSERES, MÅ DU PASSE PÅ AT KONTAKTENE FOR STØMTILFØRSEL ER LETTE Å NÅ.

### BSMI Notice (Taiwan Only)

符合乙類資訊產品之標準

### Ergonomie Hinweis (nur Deutschland)

Der von uns gelieferte Farbmonitor entspricht den in der "Verordnung über den Schutz vor Schäden durch Röntgenstrahlen" festgelegten Vorschriften.

Auf der Rückwand des Gerätes befindet sich ein Aufkleber, der auf die Unbedenklichkeit der Inbetriebnahme hinweist, da dieVorschriften über die Bauart von Störstrahlern nach Anlage III ¤ 5 Abs. 4 der Röntgenverordnung erfüllt sind.

Damit Ihr Monitor immer den in der Zulassung geforderten Werten entspricht, ist darauf zu achten, daß

1. Reparaturen nur durch Fachpersonal durchgeführt werden.

- 2. nur original-Ersatzteile verwendet werden.
- 3. bei Ersatz der Bildröhre nur eine bauar tgleiche eingebaut wird.

Aus ergonomischen Gründen wird empfohlen, die Grundfarben Blau und Rot nicht auf dunklem Untergrund zu verwenden (schlechte Lesbarkeit und erhöhte Augenbelastung bei zu geringem Zeichenkontrast wären die Folge). Der arbeitsplatzbezogene Schalldruckpegel nach DIN 45 635 beträgt 70dB (A) oder weniger.

**ACHTUNG: BEIM AUFSTELLEN** DIESES GERÄTES DARAUF ACHTEN, DAß NETZSTECKER UND NETZKABELANSCHLUß LEICHT ZUGÄNGLICH SIND.

### China RoHS

The People's Republic of China released a regulation called "Management Methods for Controlling Pollution by Electronic Information Products" or commonly referred to as China RoHS.All products produced and sold for China market have to meet China RoHS request.

中国电子信息产品污染控制标识要求(中国 RoHS法规标示要求)产品中有毒有害物质或 元素的名称及含量

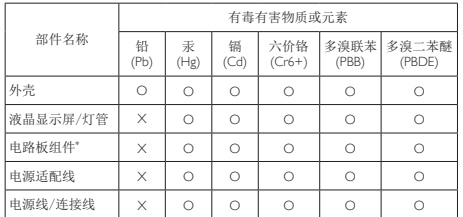

\*: 电路板组件包括印刷电路板及其构成的零部件,如电阻、电容、集成电 路、连接器等。

- O: 表示该有毒有害物质在该部件所有均质材料中的含量均在《电子信息产品 中有毒有害物质的限量要求标准》规定的限量要求以下。
- X: 表示该有毒有害物质至少在该部件的某一均质材料中的含量超出《电子信 息产品中有毒有害物质的限量要求标准》规定的限量要求;但是上表中打 "X"的部件,符合欧盟RoHS法规要求(属于豁免的部分)。

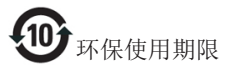

此标识指期限(十年),电子信息产品中含有 的有毒有害物质或元素在正常使用的条件 下不会发生外泄或突变,电子信息产品用户 使用该电子信息产品不会对环境造成严重 污染或对其人身、财产造成严重损害的期 限。

《废弃电器电子产品回收处理管理条例》 提示性说明

为了更好地关爱及保护地球,当用户不再 需要此产品或产品寿命终止时,请遵守国 家废弃电器电子产品回收处理相关法律法 规,将其交给当地具有国家认可的回收处 理资质的厂商进行回收处理。

## <span id="page-20-1"></span><span id="page-20-0"></span>6. Pomoč uporabnikom in garancija

### 6.1 Pomoč uporabnikom in garancija

Za podatke glede kritja garancije in za dodatno podporo, ki velja v vaši regiji, obiščite spletno stran www.philips.com/support. Lahko se obrnete tudi na svoj lokalni Philipsov urad za podporo strankam, številke pa so navedene spodaj.

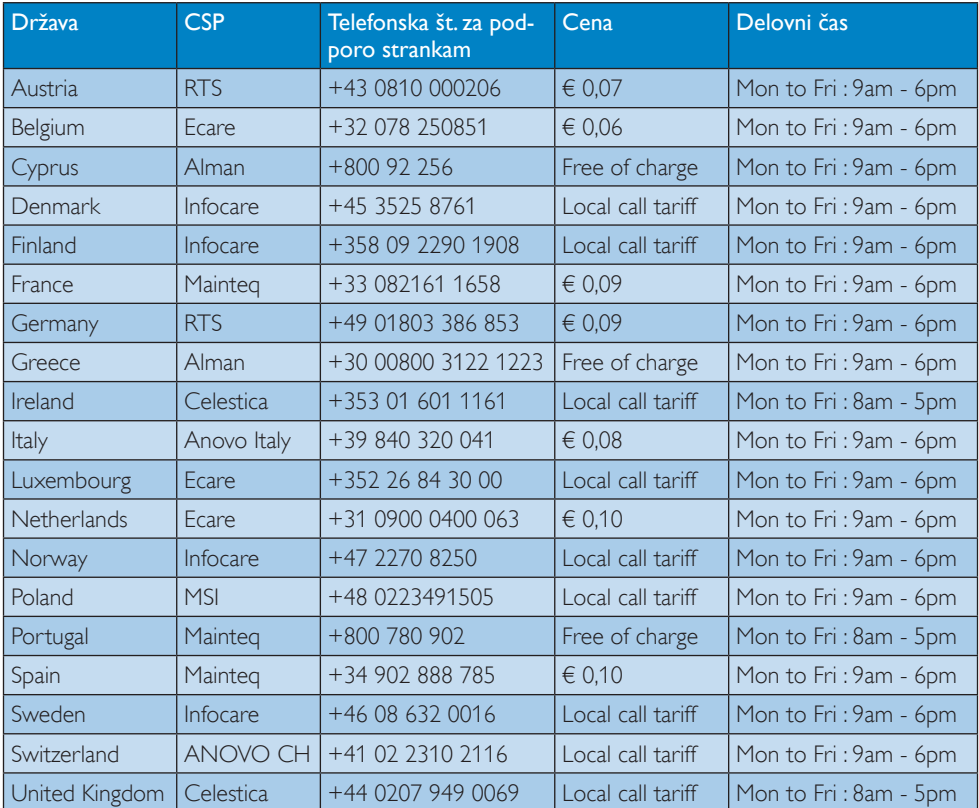

### Kontaktne informacije za regijo ZAHODNE EVROPE:

### Kontaktne informacije za Kitajsko:

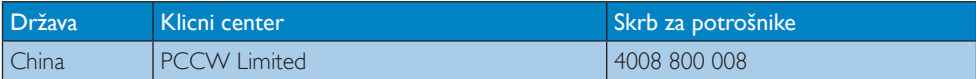

### Kontaktne informacije za regijo SEVERNE AMERIKE:

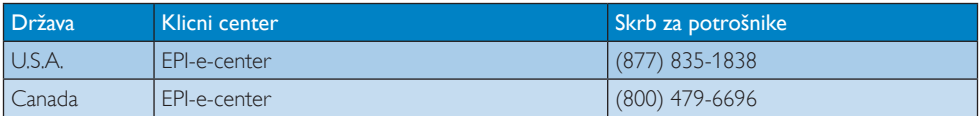

### Kontaktne informacije za regijo SREDNJE IN VZHODNE EVROPE:

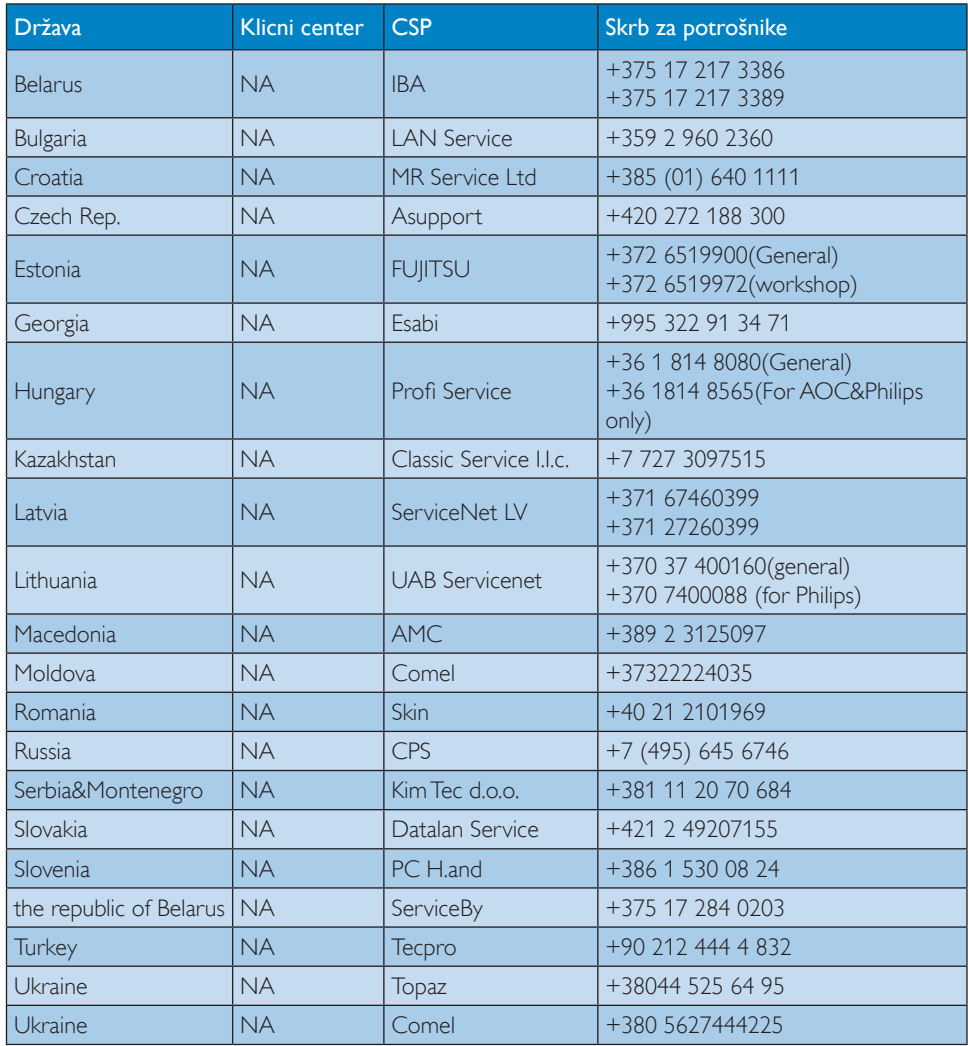

### Kontaktne informacije za regijo LATINSKE AMERIKE:

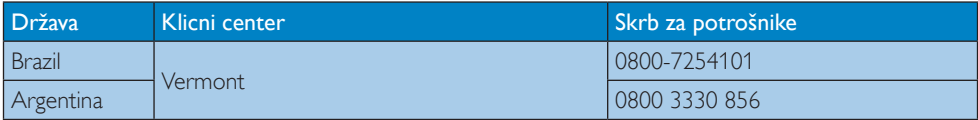

### Kontaktne informacije za regijo AZIJA/PACIFIK/BLIŽNJI VZHOD/AFRIKA:

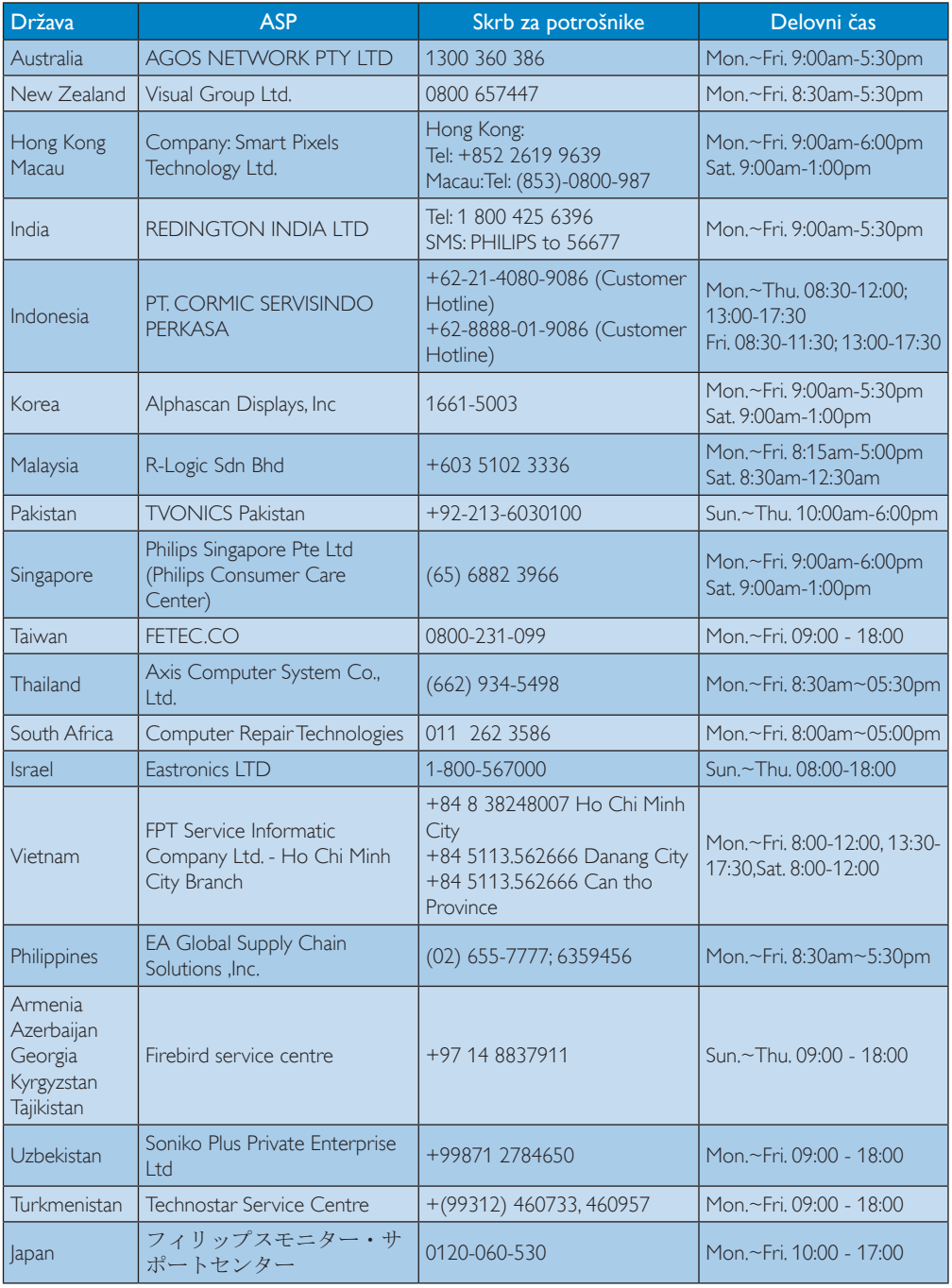

## <span id="page-23-1"></span><span id="page-23-0"></span>7. Odpravljanje težav in pogosta vprašanja

### 7.1 Odpravljanje težav

Ta stran obravnava težave, ki jih lahko popravi uporabnik. Če težave ne odpravite niti s tukaj omenjenimi rešitvami, se obrnite na predstavnika Philipsove podpore za kupce.

### 1 Splošne težave

### Ni slike (indikator LED za napajanje ne sveti)

- Prepričajte se, da je napajalni kabel priključen v električno vtičnico in v zadnji del podnožja oblačnega monitorja.
- Najprej zagotovite, da je gumb za vklop/ izklop na sprednji strani monitorja v položaju IZKL., nakar ga pritisnite v položaj VKL..

### Ni slike (indikator LED za napajanje je bel)

- Prepričajte se, da je podnožje oblačnega monitorja vklopljeno.
- Prepričajte se, da je signalni kabel pravilno priključen v podnožje oblačnega monitorja.
- Prepričajte se, da kabel monitoria nima ukrivljenih nožic na priključku.V nasprotnem primeru popravite ali zamenjajte kabel.
- Morda je aktivirana funkcija varčevanja z energijo.

### Na zaslonu je izpisano

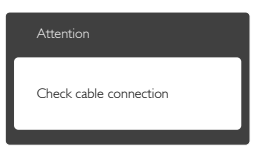

- Prepričajte se, da je kabel monitorja pravilno priključen v podnožje oblačnega monitorja. (Glejte tudi Vodič za hitri začetek)
- Preverite, ali ima kabel monitoria ukrivljene nožice.
- Prepričajte se, da je podnožje oblačnega monitorja vklopljeno.

### Vidni znaki dima ali isker

- Ne izvajajte nobenih korakov za odpravljanje težav.
- Zaradi varnosti monitor takoj izklopite iz električne vtičnice.
- Takoj se obrnite na predstavnika Philipsove podpore za kupce.

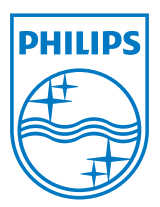

© 2014 Koninklijke Philips N.V. Vse pravice pridržane.

Philips in Philipsov emblem v obliki ščita sta registrirani blagovni znamki družbe Koninklijke Philips N.V. in se uporabljata v skladu z licenco družbe Koninklijke Philips N.V.

Specifikacije so predmet sprememb brez predhodnega opozorila.

Različica: M4SB4B1927CE1T